# **Usability Test Report**

*NC State University Department of English Internship Program Website*

**Prepared For:** Dr. Douglas Walls **Completed By:** XXXX XXXX **Date:** Nov. 9, 2018

# **Table of Contents**

# **Executive Summary:** 3

#### **Introduction**

● Test Goals and Objectives: 4

#### **Methodology**

- Participants and Recruitment: 5
- Test Procedure: 6
- Tasks and Scenarios: 7
- Metrics: 9

#### **Results:** 10

#### **Findings**

- Signification Problem: Menu, Page and Link Headings Aren't Clear: 13
- Layout Problem: Important Information Buried Long Paragraphs: 16
- Layout Problem: Requirements, Other Pertinent Information Partially Listed: 17
- Navigation Problem: Menus Don't Allow Access to Interior Pages: 18
- Navigation Problem: Primary Navigation System is Not Apparent: 18

# **Recommendations:** 19

#### **Appendices**

- Appendix A: Skeletal Personas: 21
- Appendix B: Participant Recruitment: 22
- Appendix C: Moderator Checklist and Script: 24
- Appendix D: Pre-Test Questionnaire: 27
- Appendix E: Recording Consent Form: 29
- Appendix F: Post-Task Questionnaire: 30
- Appendix G: Post-Test Questionnaire: 32
- Appendix H: Observation Form: 33
- Appendix I: Severity Rating Scale: 34
- Appendix J: Recommended Solution ("Make a Gift"): 35
- Appendix K: Recommended Solution ("Request an Intern" Button): 36
- Appendix L: Completed questionnaires and observation forms : 37

# **List of Tables, Charts and Images**

#### **Tables**

- Table 1: Summary of Findings and Recommendations: 3
- Table 2: Screener data for selected study participants: 6
- Table 3: Tasks: 8
- Table 4: Results from task observation (student tasks only): 9
- Table 5: Results from task observation (faculty tasks only): 10
- Table 6: Results from task observation (employer tasks only): 11
- Table 7: Usability problems: 12
- Table 8: Task Path/Journey, "Research how to make a gift to the internship program": 14
- Table 9: Participant comments about layout issues contributing to findability: 16
- Table 10: High-priority recommendations: 19
- Table 11: Medium-priority recommendations: 19
- Table 12: Low-priority recommendations: 20

## **Charts**

● Chart 1: Prioritizing Problem Areas to Address: 18

#### **Images**

- Image 1: Screenshot: "Rights and Responsibilities" menu heading: 13
- Image 2: Screenshot: Requesting an intern: 15
- Image 3: The left-hand menu and bottom link list: 17

# **Executive Summary**

# **Purpose of Testing**

This usability test explored how users accomplish common goals on the NC State Department of English Internship program website. By observing people using the site, collecting their feedback, and measuring their time on task, errors and task success, the test aimed to understand what's working, what's not and what needs to be improved in order for users to perform desired tasks effectively and efficiently.

# **Test Procedure**

I recruited five participants for this study, each of whom represents one of the site's three primary user subgroups: students, faculty and employers. Meeting separately with the users in their personal environments, I observed them attempt a predefined series of common tasks with the internship program's website. During observation, I measured each user's time on task, errors and task success/failure. Following observation, I conducted a short interview with the users. I asked them to rank how easy or difficult it was to complete the tasks and also issued several open-ended questions about the experience.

# **Summary of Findings and Recommendations**

This test revealed several problems, which are summarized below with recommended solutions.

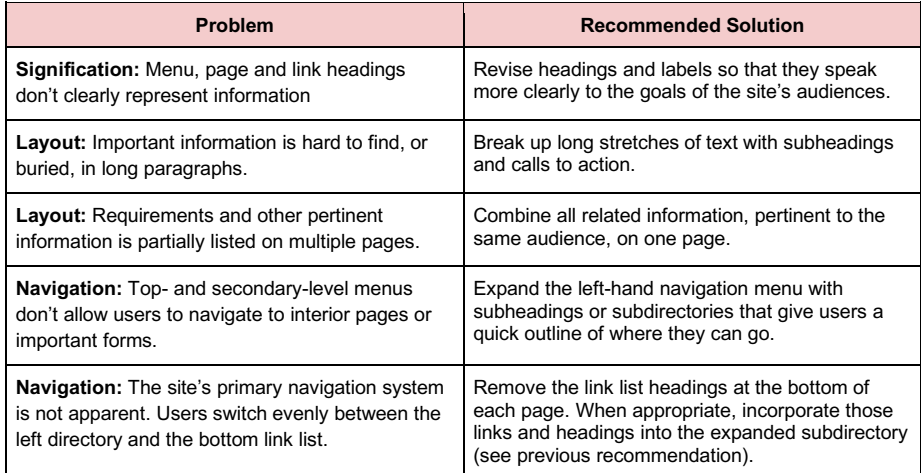

*Table 1: Summary of Findings and Recommendations*

# **Introduction**

**Commented [1]:** Solid executive summary. Brief and focused. Somebody does this for a living.

The purpose of this usability study was to identify what works, what doesn't and what could be improved on the NC State Department of English Internship Program website. This site serves several different purposes for several different populations. It's an information hub and portal for:

- NC State students who are prospective or current interns in the program.
- NC State faculty advisors who submit recommendations for prospective student interns.
- Employers who request, hire and supervise interns in the program.

# **Test Goals and Objectives**

My test assessed core functions of the site with its core audiences: students, faculty and employers. It aims to understand how easily these groups can find information they need to know and also perform desired actions. More specifically, I hoped to answer the following questions during testing:

#### *Site Efficiency*

- Can users find information about: program requirements and responsibilities; how to apply to the program; how to apply for scholarships; how to recommend a student; and how to make a gift to the program?
- Does information on the site answer all user questions?
- How long does it take users to complete core tasks: finding information, applying to the program, applying for scholarships, recommending students, making donations?

#### *Site Effectiveness*

- Do users understand information about program requirements and responsibilities, how to apply, how to recommend students, how to make gifts to the program?
- Can users successfully complete core tasks?

#### *Site Engagement*

- How do users rate their experience while finding information and completing core tasks?
- What was enjoyable and what was unpleasant? Why?

#### *Error Tolerance*

- What problems do users encounter while finding program requirements, applying to the program or for a scholarship, recommending students or making a gift? How often do they occur?
- Can users recover from errors while accomplishing these tasks? What could help them recover?

# *Site Learnability*

● How do users find eligibility and application information on the site?

# **Methodology**

**Commented [2]:** I think this is good bug could be focused more specifically toward the site. So what does site efficiency look like here on the internship site?

# **Participants and Recruitment**

I recruited five participants for this study, each of whom represents one of the site's three primary user subgroups: students, faculty and employers. After developing skeletal personas for each of the subgroups (**Appendix A**), I emailed a screener (**Appendix B**) to a list of individuals who were likely to fit one of the following user profiles:

#### *Undergraduate Students*

- Undergraduate student in NC State's College of Humanities and Social Sciences (CHASS); the program accepts applicants from across the college.
- Has previously used an NC State website.
- Has not previously used the Department of English Internship Program website.
- Male or female.
- Fluent in English.
- Has an interest in internships, has interned before or is familiar with the internship process.

#### *Faculty*

- Faculty member in NC State's College of Humanities and Social Sciences (CHASS); the program accepts applicants from across the college.
- Has previously used an NC State website.
- Has not previously used the Department of English Internship Program website.
- Male or female.
- Fluent in English.
- Advises students, either informally or formally, about internship opportunities

#### *Employers*

- Current or prospective employer in the Department of English's Internship Program.
- Has previously used an NC State website.
- Has not previously used the Department of English Internship Program website.
- Male or female.
- Fluent in English.

Nine people responded to the screener. From that group, I selected five participants for the study, based both on their user profile qualifications and their availability for testing. Basic data for each participant is outlined in **Table 2**. While two of the participants noted they had previously used the internship program website, I discovered through a follow-up inquiry that their experience with the site was either minimal or not recent.

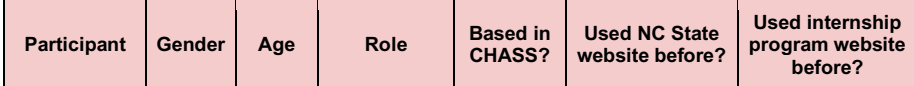

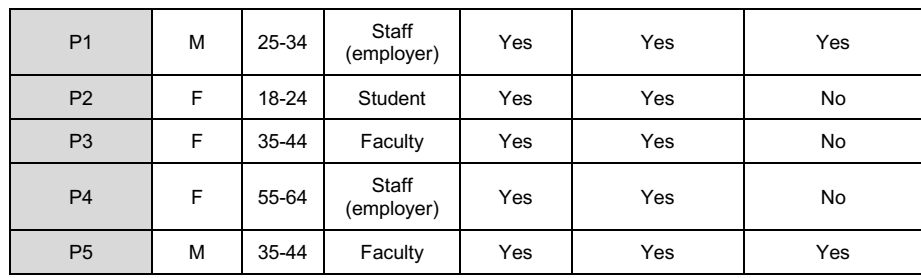

*Table 2: Screener data for selected study participants.* 

# **Test Procedure**

## *Test Environment and Equipment*

I conducted testing sessions in each user's personal environment. For faculty and staff, that meant their office at work. For the one student participant, I conducted the test at her home. By observing each participant in their natural settings, I hoped to gather more authentic feedback and make the experience more comfortable for participants.

I provided the following equipment for each test:

- Dell laptop computer with built-in microphone
- Logitech wireless mouse
- Screencast-O-Matic screencasting software

#### *Testing Session*

I conducted separate testing sessions with each of the five users. I administered each test myself and was the sole observer. Each session took about 30 minutes to complete.

After meeting each participant in their personal office, working space or home, I conducted the test according to a pre-prepared checklist and script (**Appendix C**), which included:

- A verbal pre-test questionnaire (**Appendix D**), which aimed to collect more information about each user.
- An introduction with participants, a description of the equipment and test procedure, and a recording consent form (**Appendix E**)
- Task scenarios, which prompted users to perform tasks on the website.
- A verbal post-task questionnaire (**Appendix F**), which asked users to rate the difficulty of each task.
- A verbal post-test questionnaire (**Appendix G**).

During testing, I asked participants to sit at a table or desk and use the laptop and wireless mouse I provided. I sat down next to the participants and used a pre-prepared observation form (**Appendix H**) to measure and log their time on task, errors and task success/failure (see the **Metrics** section for definitions). To ensure I didn't miss critical user comments and activity, I also recorded their voice and on-screen actions using the laptop's built-in microphone and Screencast-O-Matic screencasting software.

## **Tasks and Scenarios**

I presented several scenarios to participants, prompting them to perform a task using the internship program website. Tasks differed slightly for each user subgroup.

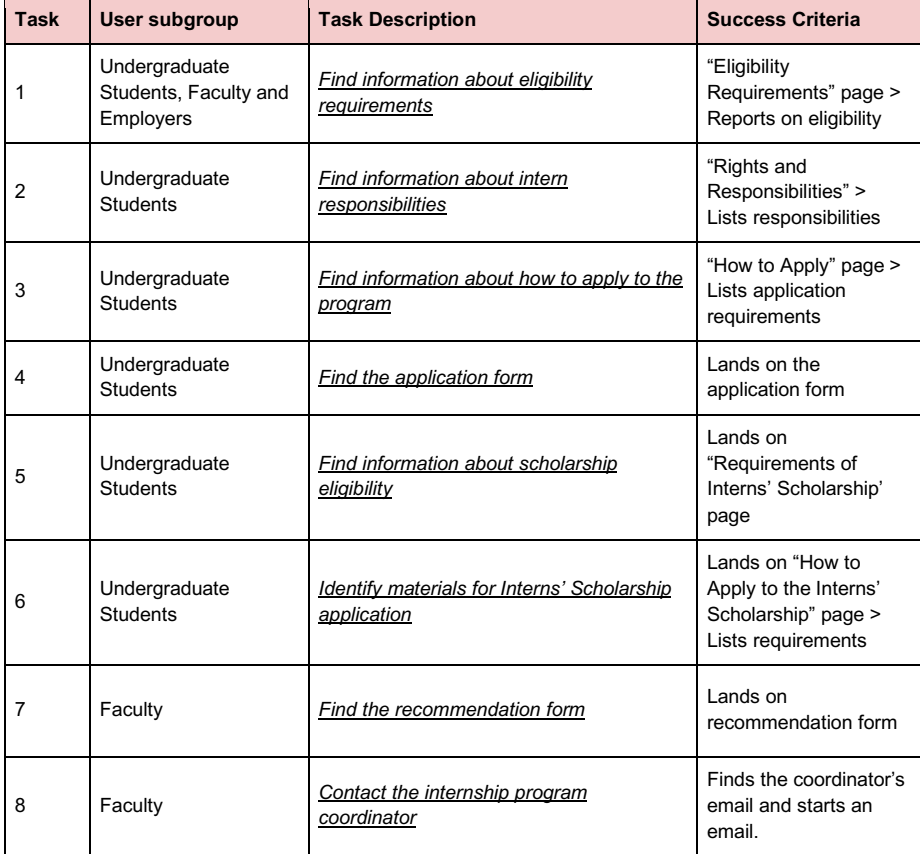

**Commented [3]:** Failure conditions?

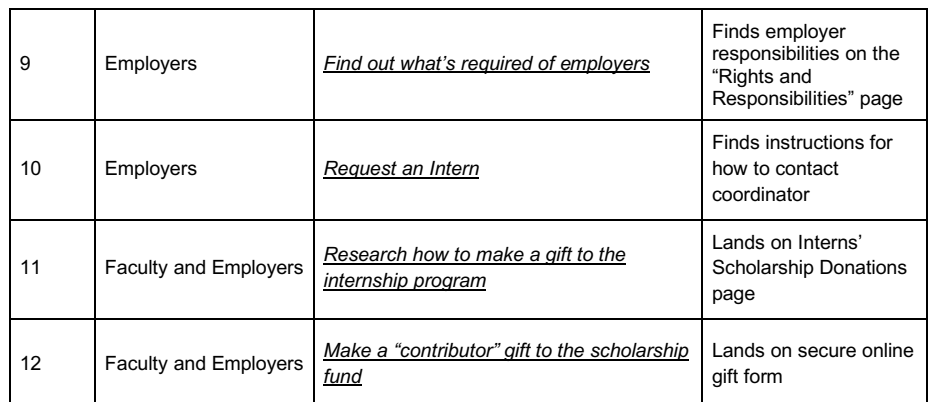

*Table 3: Tasks, NC State Department of English Internship Program website usability study.*

# **Metrics**

# *Quantitative*

During task observation, I recorded:

- **Time on Task:** The minutes/seconds that it takes a user to complete a task.
- **Errors:** The non-critical and critical errors that users make while performing tasks.
- **Task success/failure:**
	- Success: Users completed the task, as defined in the predetermined task narrative. Completion was marked by the user acknowledging completion ("I'm done") or by the ceasing of inputs.
	- Failure: Users did not complete the task, as defined in the predetermined task narrative, or abandoned the task.

I also compiled and analyzed the self-reported user experience ratings from my post-task and post-test questionnaires.

# *Qualitative*

My metrics also include qualitative test observations, including participant comments and actions — both during testing and post-task and post-test questionnaires.

# **Results**

**Commented [4]:** I need you to be a bit more specific here in terms of failure conditions. What counts as failure in each for each task. How long should it take? What level of frustration is an acceptable level? In the section that follows, I've aggregated results from the five testing sessions with participants. The results are segmented by the three user subgroups I focused on in this study: students, faculty and employers (see **Appendix L** for completed observation forms).

# *Student Tasks*

In this test, Participant 2 solely represented the student user subgroup. This participant successfully completed four out of five tasks without error and rated each task as "very easy." Participant 2 failed the second task, which prompted users to report on intern responsibilities. After navigating to the "Eligibility Requirements" page, Participant 2 listed the responsibilities she found on that page; however, she did not continue on to the "Rights and Responsibilities" page, where additional responsibilities are listed. This resulted in task failure.

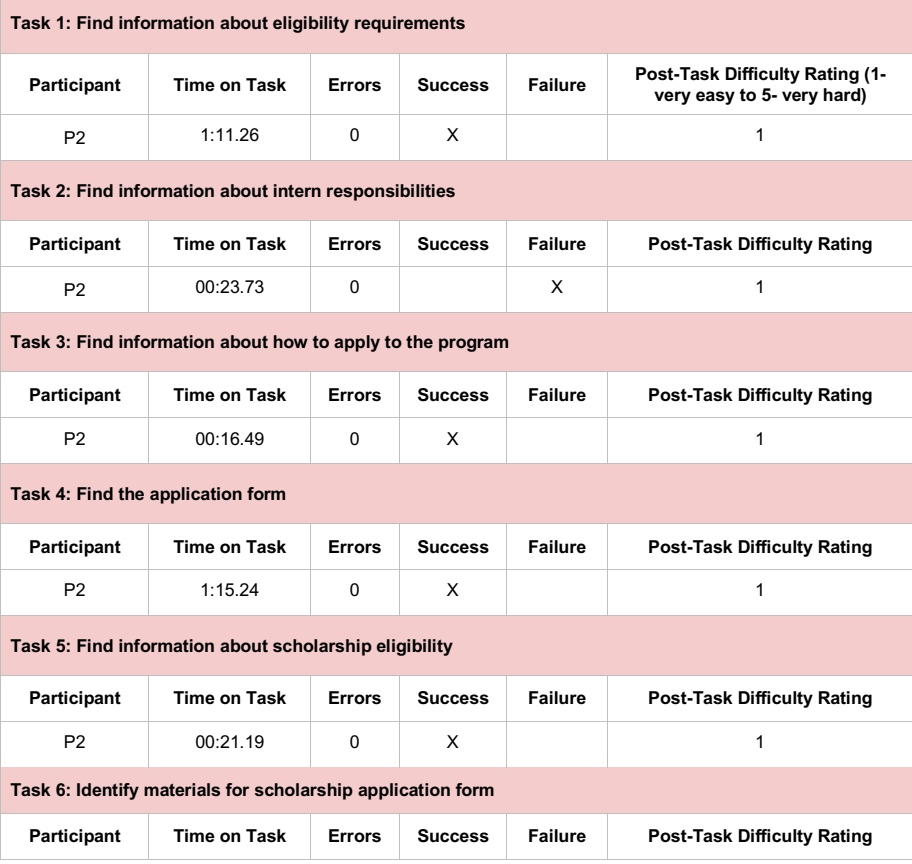

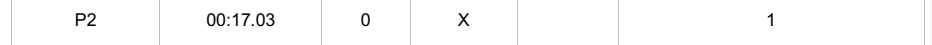

*Table 4: Results from task observation (student tasks only). Faculty Tasks*

Participants 3 and 5 represented the faculty user subgroup. Both participants made multiple errors while finding information about eligibility requirements; they clicked on incorrect links and menu headings. While Participant 5 eventually found the "Eligibility Requirements" page, Participant 3 did not and abandoned the task, resulting in task failure and a post-task difficulty rating of 4 (somewhat difficult).

**Commented [5]:** Very well organized.

| Task 1: Find information about eligibility requirements        |                     |               |                |                |                                                                      |
|----------------------------------------------------------------|---------------------|---------------|----------------|----------------|----------------------------------------------------------------------|
| Participant                                                    | <b>Time on Task</b> | <b>Errors</b> | <b>Success</b> | <b>Failure</b> | <b>Post-Task Difficulty Rating (1-</b><br>very easy to 5- very hard) |
| P <sub>3</sub>                                                 | 3:02.00             | 3             |                | X              | 4                                                                    |
| P <sub>5</sub>                                                 | 2:25.00             | 3             | X              |                | 1                                                                    |
| Task 7: Find the recommendation form <sup>1</sup>              |                     |               |                |                |                                                                      |
| Participant                                                    | Time on Task        | <b>Errors</b> | <b>Success</b> | <b>Failure</b> | <b>Post-Task Difficulty Rating</b>                                   |
| P <sub>3</sub>                                                 | 2:37.00             | 0             | x              |                | 2                                                                    |
| P <sub>5</sub>                                                 |                     |               |                |                |                                                                      |
| Task 8: Contact the internship program coordinator             |                     |               |                |                |                                                                      |
| Participant                                                    | <b>Time on Task</b> | <b>Errors</b> | <b>Success</b> | <b>Failure</b> | <b>Post-Task Difficulty Rating</b>                                   |
| P <sub>3</sub>                                                 | 00:37.00            | 0             | X              |                | 1                                                                    |
| P <sub>5</sub>                                                 | 00:15.00            | $\Omega$      | X              |                | 1                                                                    |
| Task 11: Research how to make a gift to the internship program |                     |               |                |                |                                                                      |
| Participant                                                    | <b>Time on Task</b> | <b>Errors</b> | <b>Success</b> | <b>Failure</b> | <b>Post-Task Difficulty Rating</b>                                   |
| P <sub>3</sub>                                                 | 1:50.00             | $\Omega$      | X              |                | 3                                                                    |
| P <sub>5</sub>                                                 | 00:59.00            | $\Omega$      | X              |                | 1                                                                    |
| Task 12: Make a "contributor" gift to the scholarship fund     |                     |               |                |                |                                                                      |
|                                                                |                     |               |                |                |                                                                      |

 $1$  I excluded Task 7 from Participant 5's testing session after he found the recommendation during a previous task.

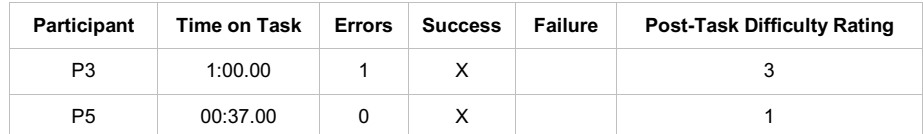

#### *Table 5: Results from task observation (faculty tasks only). Employer Tasks*

Participants 1 and 4 represented the employer user subgroup. Participant 1 abandoned Task 10 (resulting in task failure) after spending close to 3 minutes searching for information on how to request an intern. He also failed to research giving options after clicking on the "Give Now" button, landing on the giving form and not proceeding any further.

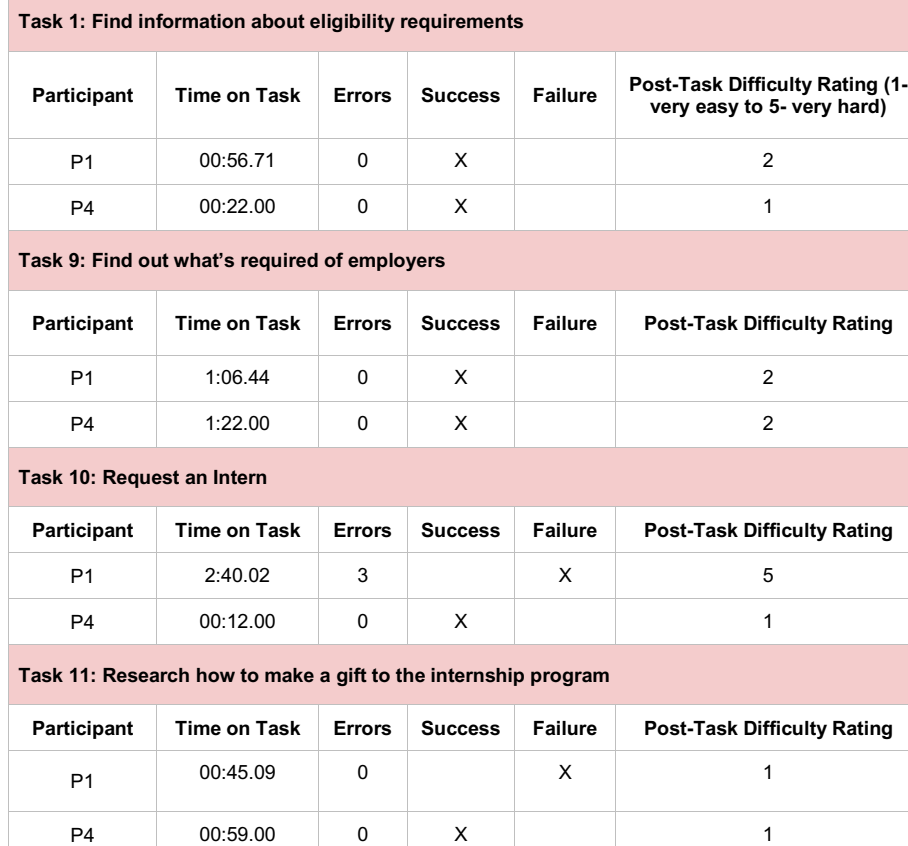

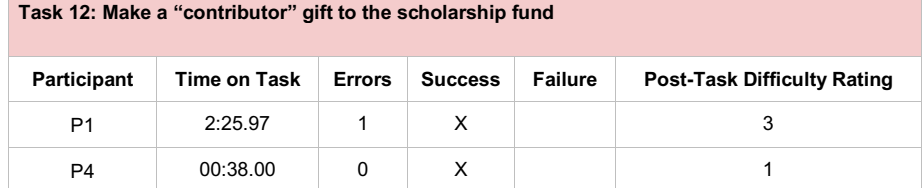

*Table 6: Results from task observation (employer tasks only).* 

# **Findings**

In analyzing the test results, I identified several usability issues that extend throughout the internship program's website. These global problems (outlined in **Table 4**) all affected multiple users and fall into three broad categories of use:

- **Signification:** How well the site conveys meaning to users.
- **Navigation:** How well users can move around the site.
- **Layout:** How page elements are arranged to accommodate users.

In addition to assigning categories, I also prioritized these issues using a three-dimensional severity rating scale (Appendix I) that considered frequency of occurrence, impact on user experience and impact on the program's goals. In the sections that follow, I'll provide a closer examination of the five usability issues I've outlined.

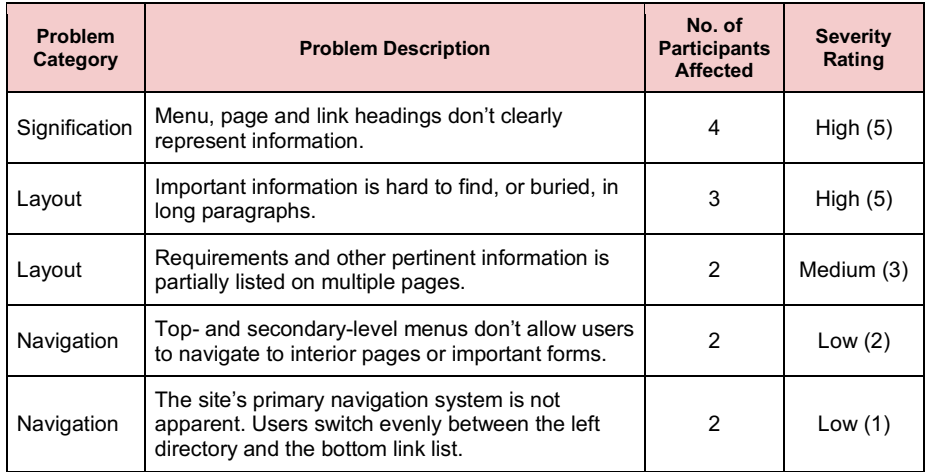

*Table 7: Usability problems, NC State Department of English Internship Program website.* 

# **Signification Problem: Menu, Page and Link Headings Aren't Clear**

Participants struggled to make sense out of ambiguous menu, page and link headings found throughout the site. They were confused on the front-end — before clicking to or viewing a page — and also after performing actions. I've noted several examples below.

#### *'Rights and Responsibilities' Menu, Page and Link Headings*

While the "Rights and Responsibilities" page includes important information for multiple subuser groups, participants either overlooked the menu headings (see **Image 1**) or were hesitant to click to the page. They appeared to be unsure of who the section was for — and whose "rights and responsibilities" were going to be presented. The title didn't seem to speak to a specific audience.

Participant 1's question during task observation speaks to this issue: "I see 'Rights and Responsibilities' for participants. Is an employer a participant?"

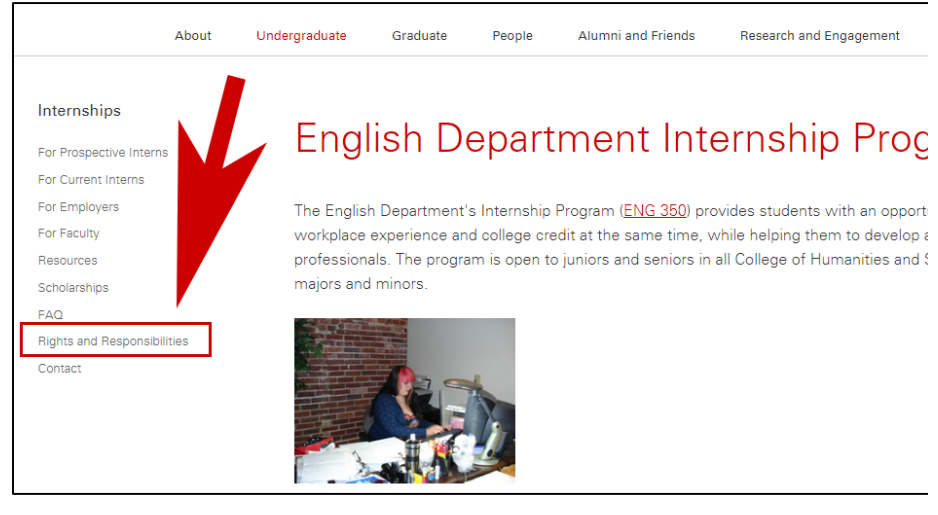

*Image 1: In this screenshot from the internship program website, the "Rights and Responsibilities" menu heading doesn't clearly speak to one of the site's user subgroups.*

#### *'Scholarships' Heading Versus the 'Give Now' Button*

When I asked four out of the five participants to research their giving options on the site, they took drastically different paths (see **Table 5**). One likely reason is the ambiguity of both the

"Scholarships" heading and the "Give Now" button. While the "Scholarships" menu heading does lead to information about the internship program scholarship, it also serves as a path to resources on how to make a gift. Yet because the heading only addresses one of these purposes — scholarships — participants didn't intuitively recognize the section as a place for giving information.

Instead, participants typically saw or clicked on the "Give Now" button, which had its own subtle ambiguity. While the "Give Now" message certainly sends a clearer message, one participant wasn't sure whether the button would lead to giving options for the internship program, the entire Department of English or the College of Humanities and Social Sciences as a whole. Lastly, the "Give Now" button only leads to a giving portal, not information about giving options. This caused confusion and a failed task for Participant 1, who thought he had adequately researched giving options after landing at the portal and not proceeding further.

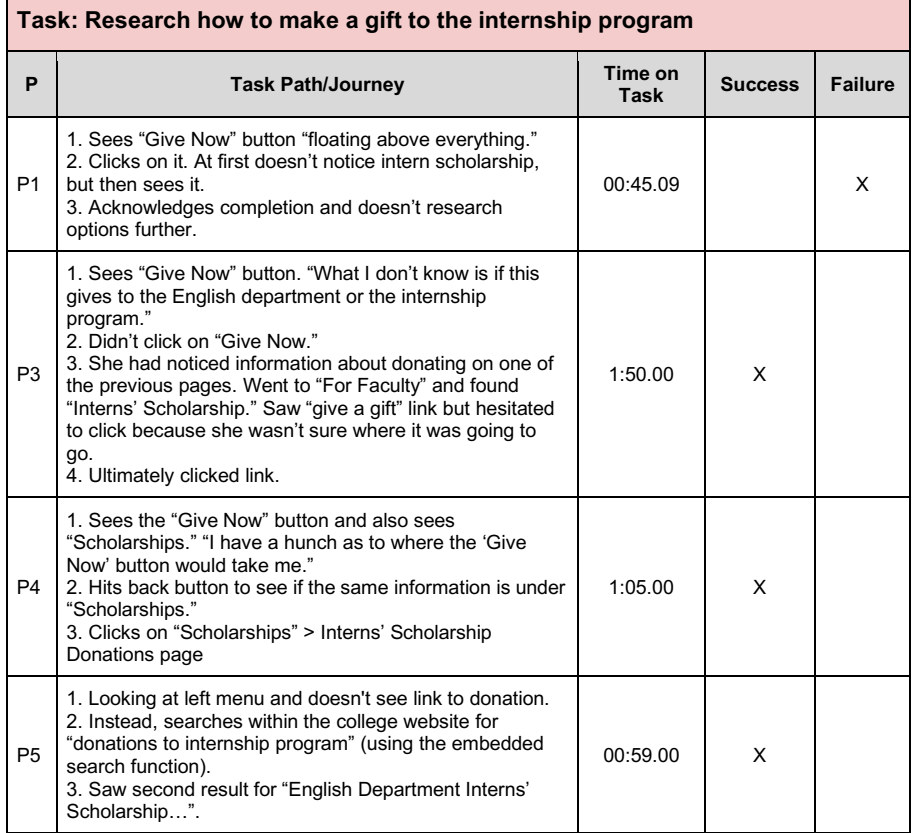

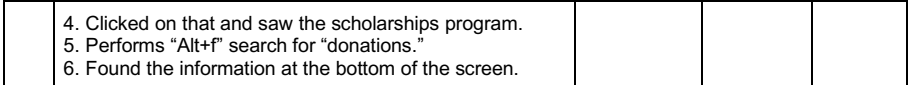

*Table 8: Task Path/Journey for, "Research how to make a gift to the internship program."*

# **Layout Problem: Important Information Buried Long Paragraphs**

Participants had trouble quickly finding pertinent information embedded in long paragraphs of text. They often knew what they were looking for, and correctly assumed it was on the page; however, they struggled to locate important resources and links. While some of the site's pages include helpful page elements such as subheadings, many others don't. And clickable buttons and other "calls to action" are few and far between, which made it difficult for participants to achieve their goals quickly.

This problem likely led Participant 1 failing the task, "Request an Intern." The site's only explicit instructions on how to request an intern are located in one sentence in the middle of the "For Employers" page (see **Image 2**). Participant 1 never found that one sentence after nearly three minutes of searching and abandoned the task.

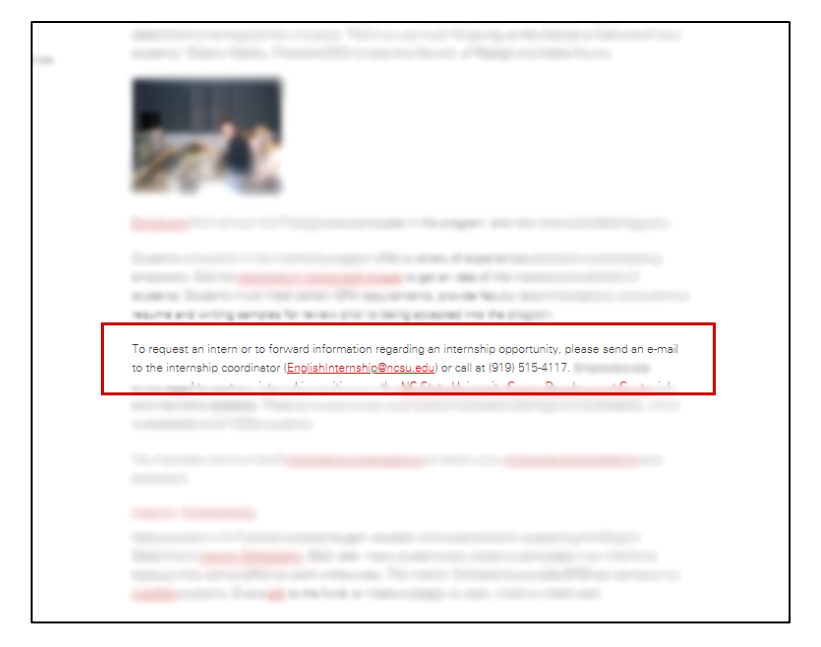

*Image 2: Important information, such as instructions for requesting an intern, is sometimes buried in long paragraphs of text.* 

Comments from participants in **Table 6** also underscore the difficulty of distilling important information from the on-page copy.

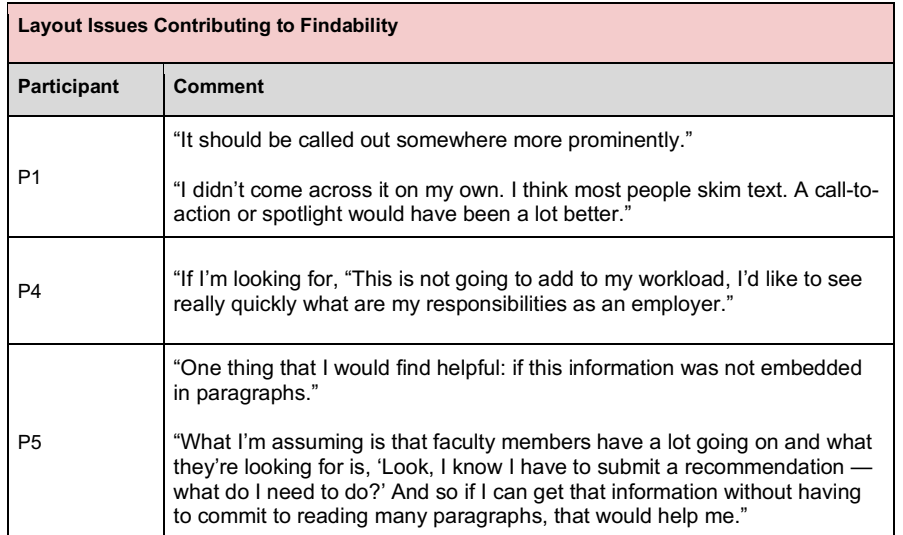

*Table 9: Participant comments about layout issues contributing to findability.*

# **Layout Problem: Requirements and Other Pertinent Information Partially Listed**

Throughout the site, information pertinent to specific audiences is partially listed on multiple pages. For example, while the "Eligibility Requirements" page lists eligibility and course requirements for students, it does not include the full list of student responsibilities. That information is located elsewhere, on the "Rights and Responsibilities" page. This disparity led Participant 2 to assume she had all the necessary information about student responsibilities, even though she never visited the "Rights and Responsibilities" page (resulting in task failure).

When attempting to research a student's eligibility, Participant 3 quickly realized it might be difficult to collect all the information she needed: "I'm guessing I'll have to look at multiple of these to get everything I would want." In the end, Participant 3 never visited the "Eligibility Requirements" page, resulting in task failure.

Information about scholarships and donors/giving is also partially listed on multiple pages. The lack of a "go-to" place for all information related to a subject negatively impacts the learnability and efficiency of the site.

**Commented [6]:** This is good evidence but mixing P3's experience in with other people's experience will make it less likely that designers will ignore it or think it is just one user's "problem."

# **Navigation Problem: Top- and Secondary-Level Menus Don't Allow for Interior Navigation**

When offering feedback, multiple participants sought an expanded navigation menu that offered additional pathways to interior pages. For example, when trying to locate the faculty recommendation form, Participant 5 desired a menu option or similar call-to-action that pointed directly to the form: "It would have been easier if I had seen on the landing page something that said, "Recommendation Materials for Faculty Members." He echoed that statement after looking for information on how to donate: "There wasn't an 'idiot's button' to click on that left menu."

Participant 4 also desired heavier "top-level menus": "I think the drop-down menus are really nice. Then, it tells me what kind of stuff prospective interns want to know, what kinds of stuff faculty want to know. It lets me know what kinds of things I would expect to find."

# **Navigation Problem: Primary Navigation System is Not Apparent**

Similar to the last issue, participants had trouble establishing a primary navigation system during their experience. They equally used the left-hand menu and the bottom link list to find their way around the site (see Image 3). While multiple pathways could benefit a user's experience, menus that compete against one another can also make it more difficult for a user to develop consistent habits and could negatively impact memorability.

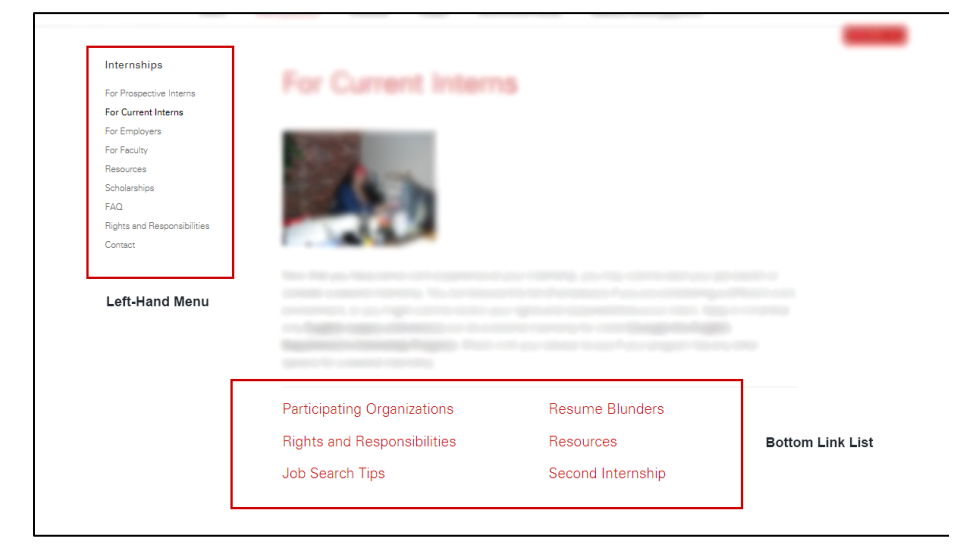

*Image 3: The left-hand menu and bottom link list.* 

# **Recommendations**

Addressing each of these problems will improve the site's usability for its primary users: students, faculty and employers. However, the significance and layout should take priority, as they scored a higher severity rating, affected more users and caused the most task errors and failures (see **Chart 1**). As noted earlier, my severity rating scale considered the predicted frequency of occurrence, impact on user experience and impact on the program's goals for each issue.

While lower in priority, the navigation issues should still be explored further and corrected, as time and resources allow.

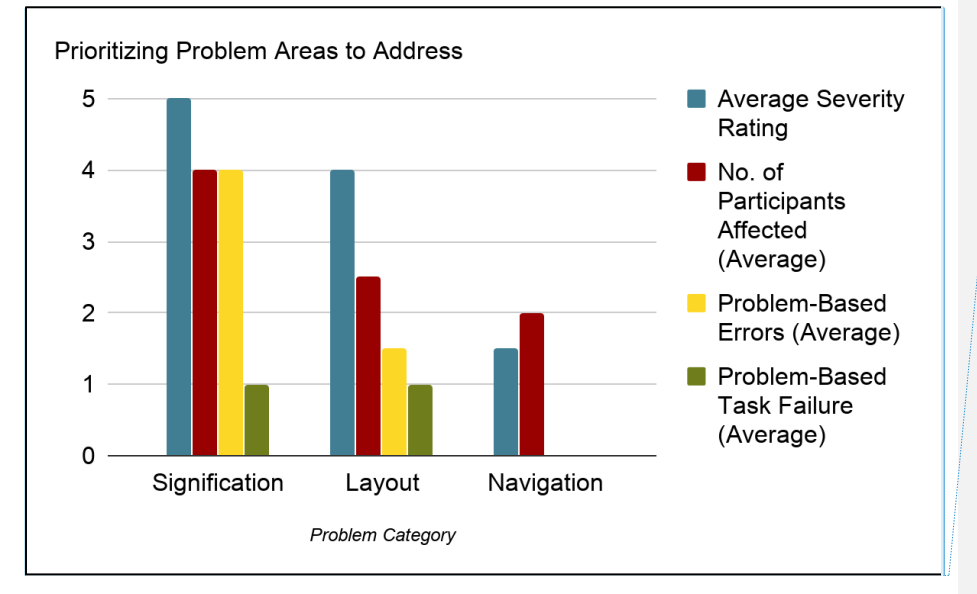

*Chart 1: Prioritizing Problem Areas to Address.*

The following list of specific recommendations provide some ideas for improving the internship program's website. However, if possible, additional testing and evaluation can help further examine the extent of these problems — and identify others not listed.

# **High Priority**

**Commented [7]:** Excellent, XXXX.

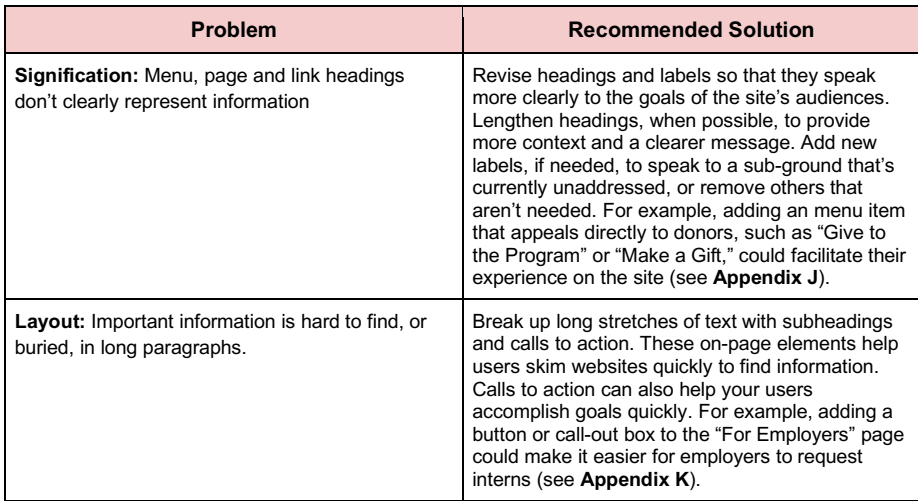

*Table 10: High-priority recommendations.* 

# **Medium Priority**

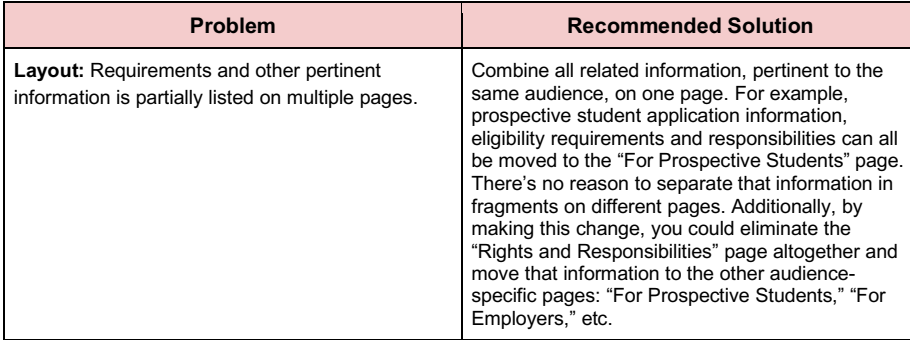

*Table 11: Medium-priority recommendations.* 

**Low Priority**

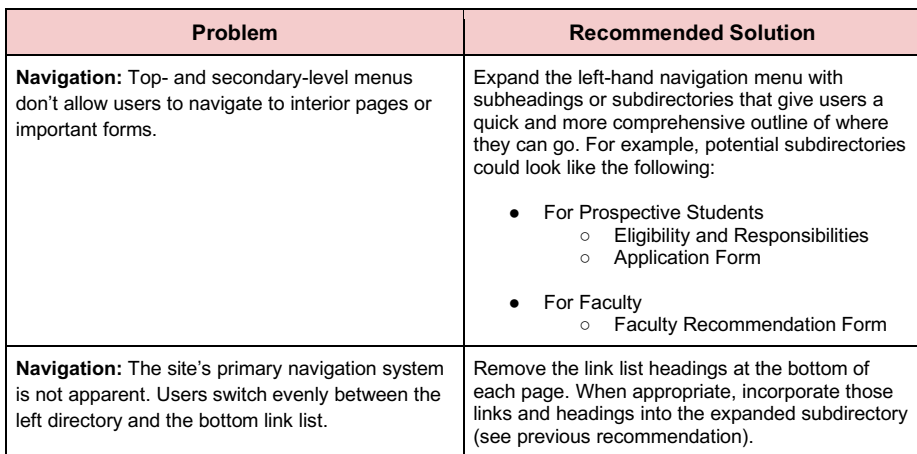

*Table 12: Low-priority recommendations.* 

# **Appendix A: Skeletal Personas**

#### *Student*

"As an **undergraduate student at NC State**, I want to **work an internship**, by **applying to the Department of English's Internship Program**, in order to **prepare myself for a career after graduation**."

## *Faculty*

"As a **faculty member at NC State**, I want to **recommend my advisee for the internship program**, by **going to the program's website**, in order to **make sure my advisee gets into the program**."

#### *Employer*

"As a **staff member at NC State**, I want to **hire an intern**, by **going to the Department of English's Internship Program website**, in order to **get some help around the office**."

## **Appendix B: Participant Recruitment Screener (Transcribed from Google Form)**

Hello,

My name is XXXX XXXX, and I'm a graduate student in NC State's M.S. in Technical Communication program. I'm working on a project to improve a university website, and I'm looking for NC State students, faculty and staff who can try out the site and provide feedback.

Please complete this short questionnaire if you're interested in participating in this study. If you qualify, I'll ask you to participate in a single 45-minute testing session on campus.

If you have questions, please feel free to contact me via email: wnXXXX@ncsu.edu.

First Name:

Last Name:

Gender:

What is your age? Under 18 ■18-24 ■ 25-34 35-44 ₫ 45-54 ■ 55-64 65-74 75+ Are you fluent in English? Yes ⊠ No

What is your role on campus? **Ø** Faculty **⊠** Staff Undergraduate Student **Ø** Graduate Student

Are you a student, faculty member or staff member in the College of Humanities and Social Sciences? Yes

No

Have you used an NC State University website before? Yes ⊠ No

Have you previously used the Department of English's Internship Program website? Yes No

# **For Students**

Have you previously interned during your time at NC State? Yes  $\boxtimes$  No

Are you interested in pursuing an internship? Yes  $\boxtimes$  No

# **For Faculty**

In your role, do you advise students about internships, study abroad or other experiential education opportunities? Yes  $\boxtimes$  No

#### **Appendix C: Moderator Checklist and Script**

#### **Before Participant Arrives**

- $\checkmark$  Arrive at testing location (unlock testing room, if applicable).
- $\checkmark$  Bring a bottle of water for the participant.
- $\checkmark$  Connect laptop to power source and clear desktop and open incognito window.
- $\checkmark$  Set up Screencast-O-Matic software.

#### **Pre-Test Activities**

 $\checkmark$  Introduce myself and thank the participant for coming and participating in the test.

 $\checkmark$  Escort the participant into the testing room and offer them a bottle of water.

 $\checkmark$  Ask the participant to sit at the table, in front of the laptop. Sit down next to the participant.

 $\checkmark$  Explain the purpose of the test: "Today, we'll be conducting a usability test. A usability **test helps assess what works and what doesn't with a product or technology. The technology we'll be testing is the website for the Department of English's internship program. While I'm a student in the English department, I want to emphasize that I don't work for the English department. So I won't be offended by any feedback or suggestions you offer; I'm open to any and all feedback. Also, I want to stress that this test is not an assessment of your ability; it's an assessment of the website. I'm only interested in how the product and your experience can be improved."**

 $\checkmark$  Point out the microphone and describe the Screencast-O-Matic screencasting software.

 Have participant sign recording consent form: **"I plan to record your speech and on-screen actions so I can review them if necessary after testing. I may also use screenshots from the test in my report. If that sounds alright, can you sign this recording consent form?"**

#### **Instructions**

 Explain testing process and scenarios: **"OK, here's how the testing process will work. In a minute, I'll present you with several scenarios that prompt you to complete a task on the website. I'll sit here and take notes while you complete the tasks."**

 Explain "think-aloud" protocol: **"As you work through each task, I'll ask you to "think out loud," or describe out loud everything you're thinking about or doing. Just as an example, if someone asked me to "think out loud" while trying to open email on my phone, I may say something like, "I have to pull my phone out of my pocket...I hate how I have to enter my password to get into my phone, etc. You can say whatever you want, good or bad, even things like, "I don't understand this task...this website is hard to navigate…I love the website's navigation."**

 Explain the post-task and post-test questionnaires: **"After each task, I'll ask you a couple of follow-up questions. After testing is over, I'll ask you to fill out one more questionnaire, in which you'll rate and respond to your overall experience."**

 Questions: **"I know that was a lot of information. Do you have any questions before we begin?"**

#### **During Testing**

 $\checkmark$  Turn on microphone and start Screencast-O-Matic recording.

 $\checkmark$  Retrieve observation form and prepare to start logging.

# Start FIRST TASK SCENARIO: **"OK, let's get started with the first scenario. [INSERT FIRST TASK SCENARIO FOR THIS AUDIENCE]."**

 $\checkmark$  Do post-task questionnaire (verbal) for first task.

 Start the SECOND TASK SCENARIO: "**[INSERT SECOND TASK SCENARIO FOR THIS AUDIENCE]**."

 $\checkmark$  Do post-task questionnaire (verbal) for second task.

 Start the THIRD TASK SCENARIO: "**[INSERT THIRD TASK SCENARIO FOR THIS AUDIENCE]**."

 $\checkmark$  Do post-task questionnaire (verbal) for third task.

 Start the FOURTH TASK SCENARIO: "**[INSERT FOURTH TASK SCENARIO FOR THIS AUDIENCE]**."

 $\checkmark$  Do post-task questionnaire (verbal) for fourth task.

 Start the FIFTH TASK SCENARIO: "**[INSERT FIFTH TASK SCENARIO FOR THIS AUDIENCE]**."

 $\checkmark$  Do post-task questionnaire (verbal) for fifth task.

 Start the SIXTH TASK SCENARIO: "**[INSERT SIXTH TASK SCENARIO FOR THIS AUDIENCE]**."

 $\checkmark$  Do post-task questionnaire (verbal) for sixth task.

 $\checkmark$  Reassure and remind participants to "think out loud" before and after each task scenario.

# **Post-Test**

 Have participant fill out post-test questionnaire and ask follow-up questions: **"Thanks for going through those scenarios. That was great. Now, I have one more questionnaire for you. On this one, I'd like you to rank the ease or difficulty of each task and answer a couple of other questions."**

 $\checkmark$  Thank participant again, and let them know testing is complete.

 $\checkmark$  Pack up materials and leave.

# **Appendix D: Pre-Test Questionnaire**

#### *For Students*

- 1. As a student at NC State, are you required to have an internship as part of your curriculum?
	- Yes  $\checkmark$  No  $\checkmark$
- 2. Why are you interested in pursuing an internship?
- 3. What questions do you have about the internship process?
- 4. What is your preferred way to search for, find and consume information about NC State academic requirements, announcements, etc.?

Desktop  $\checkmark$  Mobile Phone  $\checkmark$  Tablet  $\checkmark$ 

## *For Faculty*

1. As a faculty member at NC State, do you advise students as part of your formal job responsibilities?

Yes  $\checkmark$  No  $\checkmark$ 

2. What is your preferred way to search for, find and consume information about NC State academic requirements, announcements, etc.?

Desktop Mobile Phone Tablet

#### *For Employers*

1. As a staff member on NC State's campus, have you employed undergraduate students as interns?

 $Yes \checkmark$  No  $\checkmark$ 

- 2. If you have employed interns in the past, what are some of the responsibilities they've had?
- 3. What is your preferred way to search for, find and consume information about NC State academic requirements, announcements, etc.?

Desktop  $\checkmark$  Mobile Phone  $\checkmark$  Tablet  $\checkmark$ 

#### **Appendix E: Recording Consent Form**

I agree to participate in the Department of English Internship Program website study conducted and recorded by XXXX XXXX/NC State University.

I understand and consent to the use and release of the recording by XXXX XXXX/NC State University. I understand that the information and recording is for research purposes only and that my name and image will not be used for any other purpose. I relinquish any rights to the recording and understand the recording may be copied and used by XXXX XXXX/NC State University without further permission.

I understand that participation in this usability study is voluntary, and I agree to immediately raise any concerns or areas of discomfort during the session with the study administrator.

Please sign below to indicate that you have read and you understand the information on this form and that any questions you might have about the session have been answered.

Date:

Please print your name: **Example 20** and the set of the set of the set of the set of the set of the set of the set of the set of the set of the set of the set of the set of the set of the set of the set of the set of the s

Please sign your name: \_\_\_\_

# **Appendix F: Post-Task Questionnaire (verbal)**

- 1. Please rate how easy or difficult it was to [TASK 1].
	- $\checkmark$  1-very easy
	- $\checkmark$  2-somewhat easy
	- $\checkmark$  3-neither easy nor difficult
	- $\checkmark$  4-somewhat difficult
	- $\checkmark$  5-very difficult

Explain your rating:

- 2. Please rate how easy or difficult it was to [TASK 2].
	- $\checkmark$  1-very easy
	- $\checkmark$  2-somewhat easy
	- $\checkmark$  3-neither easy nor difficult
	- $\checkmark$  4-somewhat difficult
	- $\checkmark$  5-very difficult

Explain your rating:

- 3. Please rate how easy or difficult it was to [TASK 3].
	- $\checkmark$  1-very easy
	- $\checkmark$  2-somewhat easy
	- $\checkmark$  3-neither easy nor difficult
	- $\checkmark$  4-somewhat difficult
	- $\checkmark$  5-very difficult

Explain your rating:

- 4. Please rate how easy or difficult it was to [TASK 4].
	- $\checkmark$  1-very easy
	- $\checkmark$  2-somewhat easy
	- $\checkmark$  3-neither easy nor difficult
	- $\checkmark$  4-somewhat difficult

 $\checkmark$  5-very difficult

Explain your rating:

5. Please rate how easy or difficult it was to [TASK 5].

 $\times$  1-very easy

- $\checkmark$  2-somewhat easy
- $\checkmark$  3-neither easy nor difficult
- $\checkmark$  4-somewhat difficult
- $\checkmark$  5-very difficult

Explain your rating:

- 6. Please rate how easy or difficult it was to [TASK 6].
	- $\checkmark$  1-very easy
	- $\checkmark$  2-somewhat easy
	- $\checkmark$  3-neither easy nor difficult
	- $\checkmark$  4-somewhat difficult
	- $\checkmark$  5-very difficult

Explain your rating:

# **Appendix G: Post-Test Questionnaire (verbal)**

- 1. Overall please rate how easy or difficult it was to use this program's website.
	- $\checkmark$  1-very easy
	- $\checkmark$  2-somewhat easy
	- $\checkmark$  3-neither easy nor difficult
	- $\checkmark$  4-somewhat difficult
	- $\checkmark$  5-very difficult

*Explain your rating:*

- 2. What did you like about the site? What was helpful?
- 3. What didn't you like about the site? What wasn't helpful?

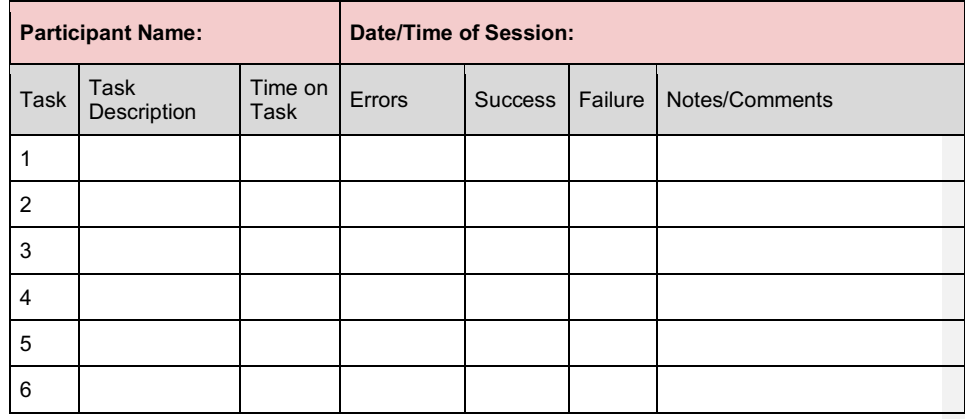

# **Appendix H: Observation Form**

# **Appendix I: Severity Rating Scale**

# *Severity Rating System of Problems*

Impact on User Experience ( $0 = low$ ;  $1 = medium$ ;  $2 = high$ ) Predicted Frequency of Occurrence ( $0 = low$ ;  $1 = medium$ ;  $2 = high$ ) Impact on Program Goals ( $0 = low$ ; 1 = medium; 2 = high)

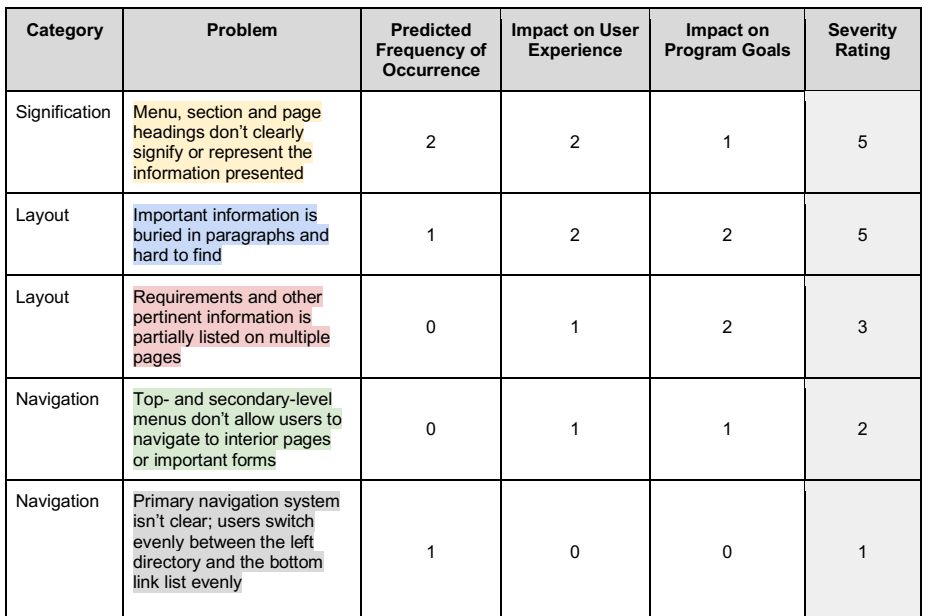

*Priority Level Chart*

High = Rating of 5-6 Medium = Rating of 3-4 Low = Rating of  $0-2$ 

# **Appendix J: Recommended Solution ("Make a Gift")**

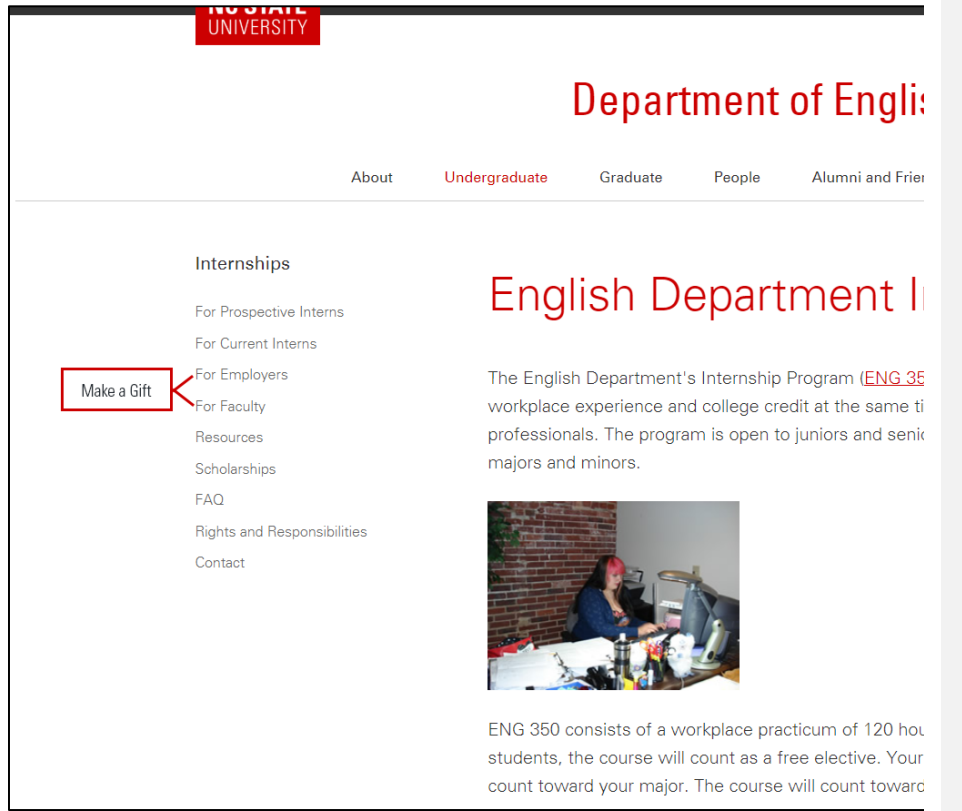

# **Appendix K: Recommended Solution ("Request an Intern" button)**

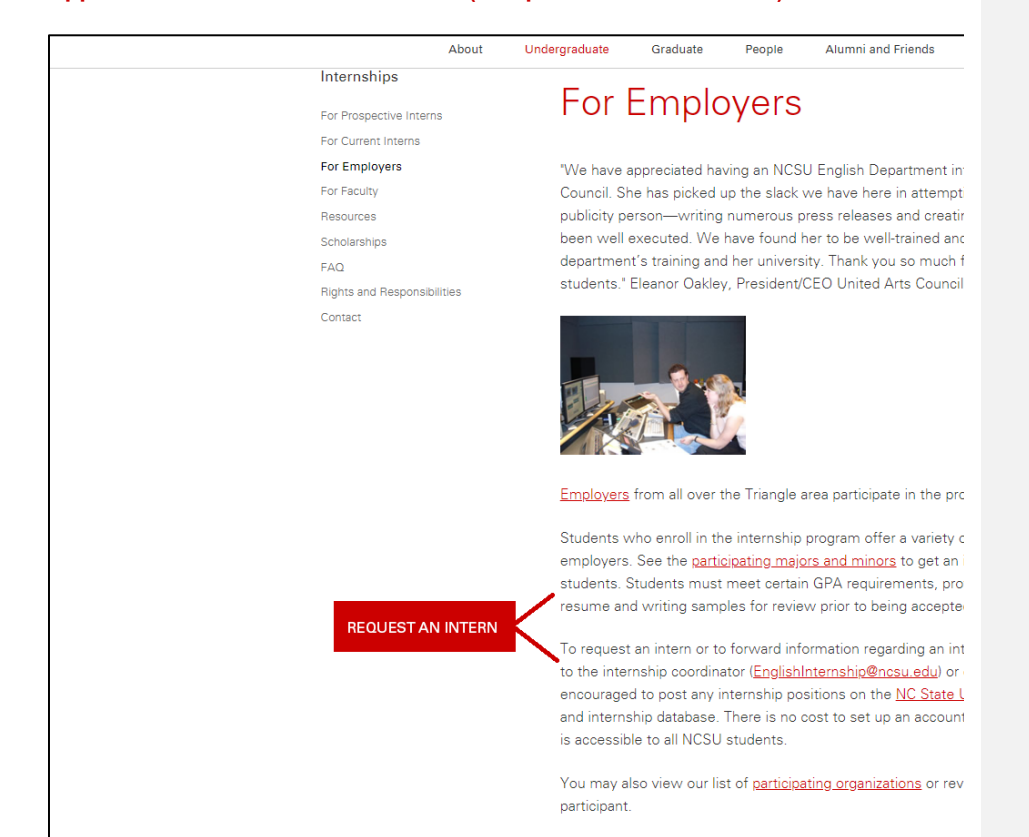

# **Appendix L: Completed Observation Forms**

# *Participant 1*

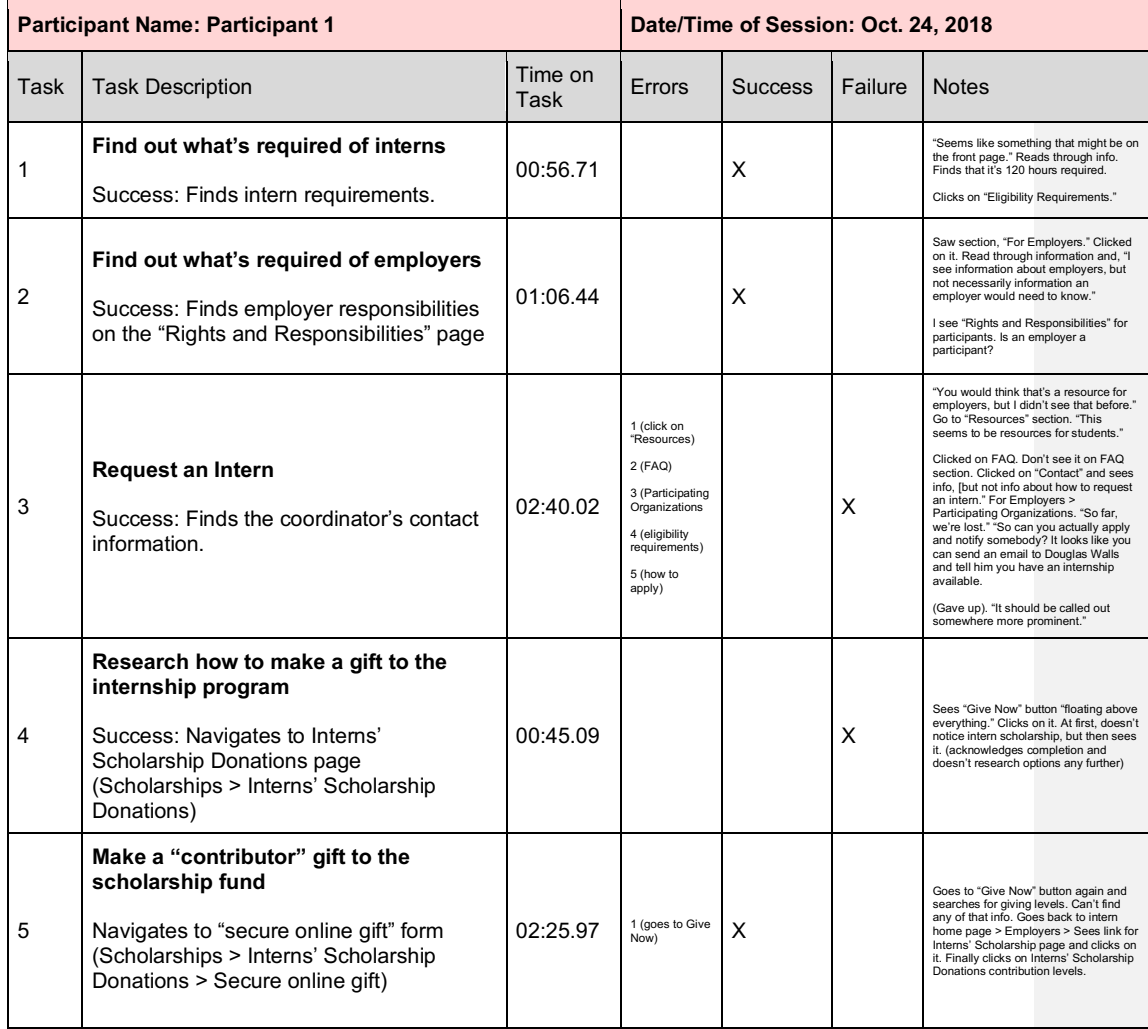

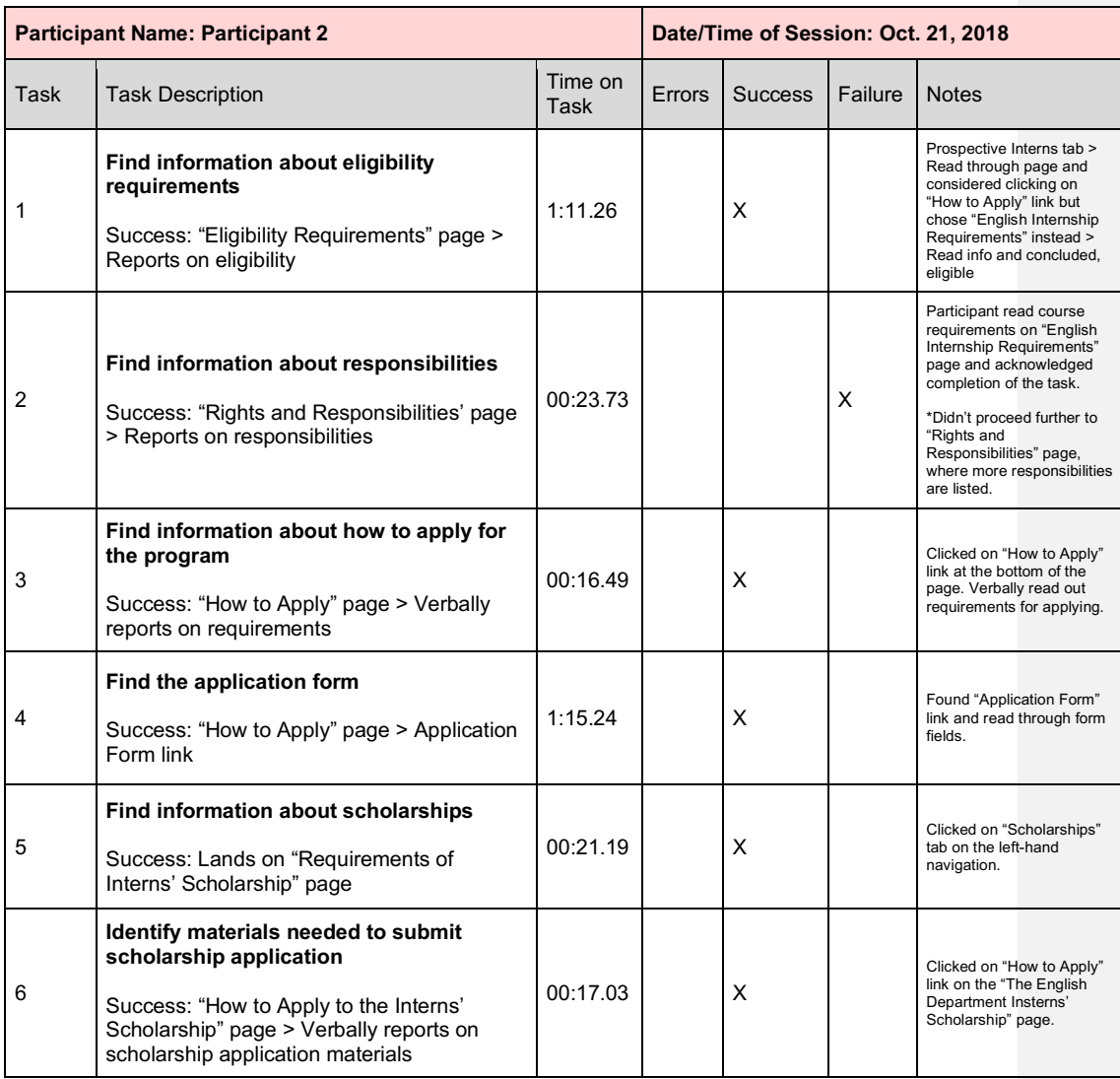

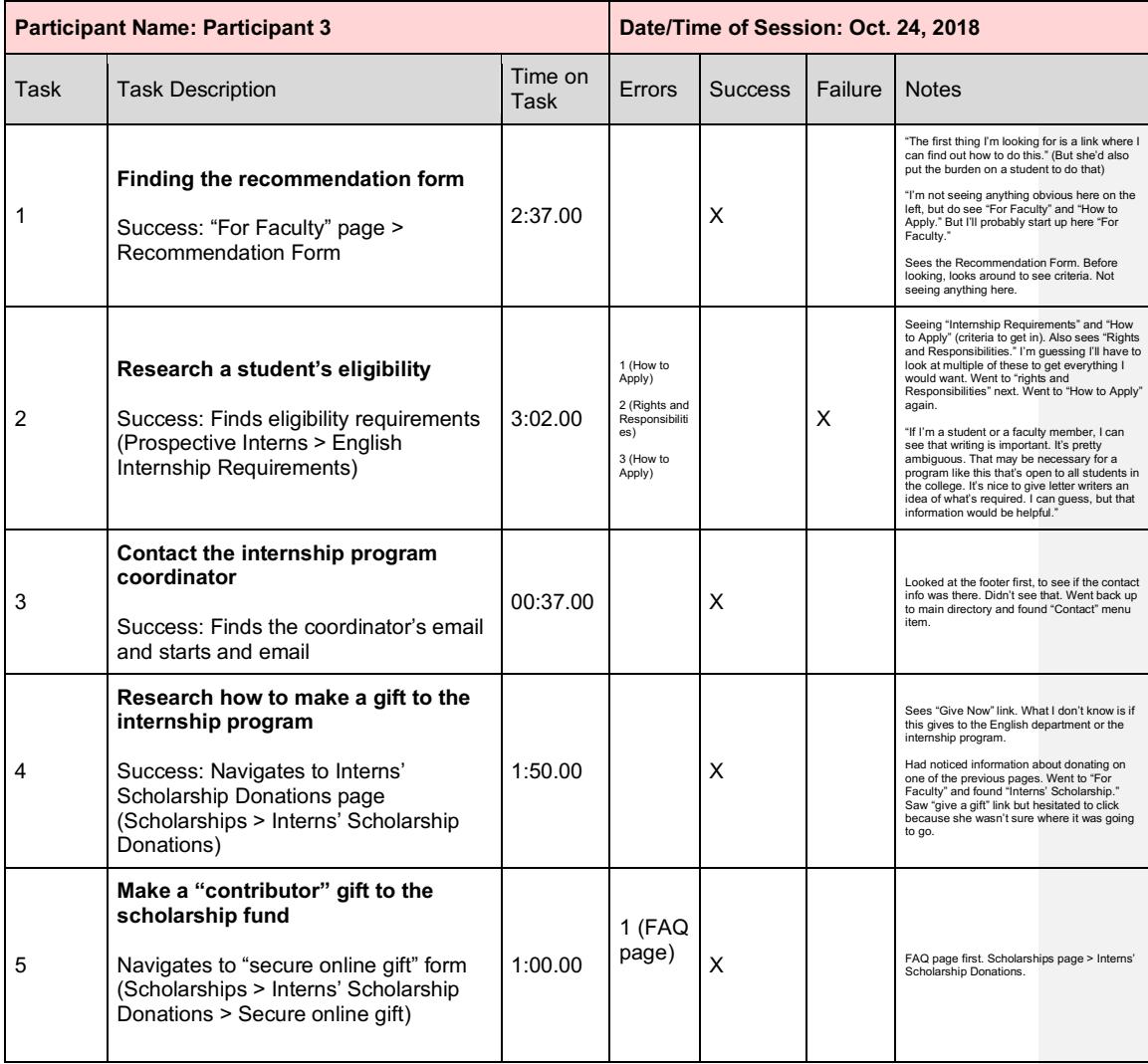

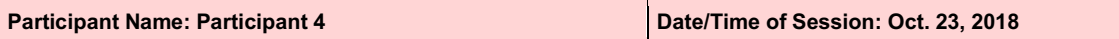

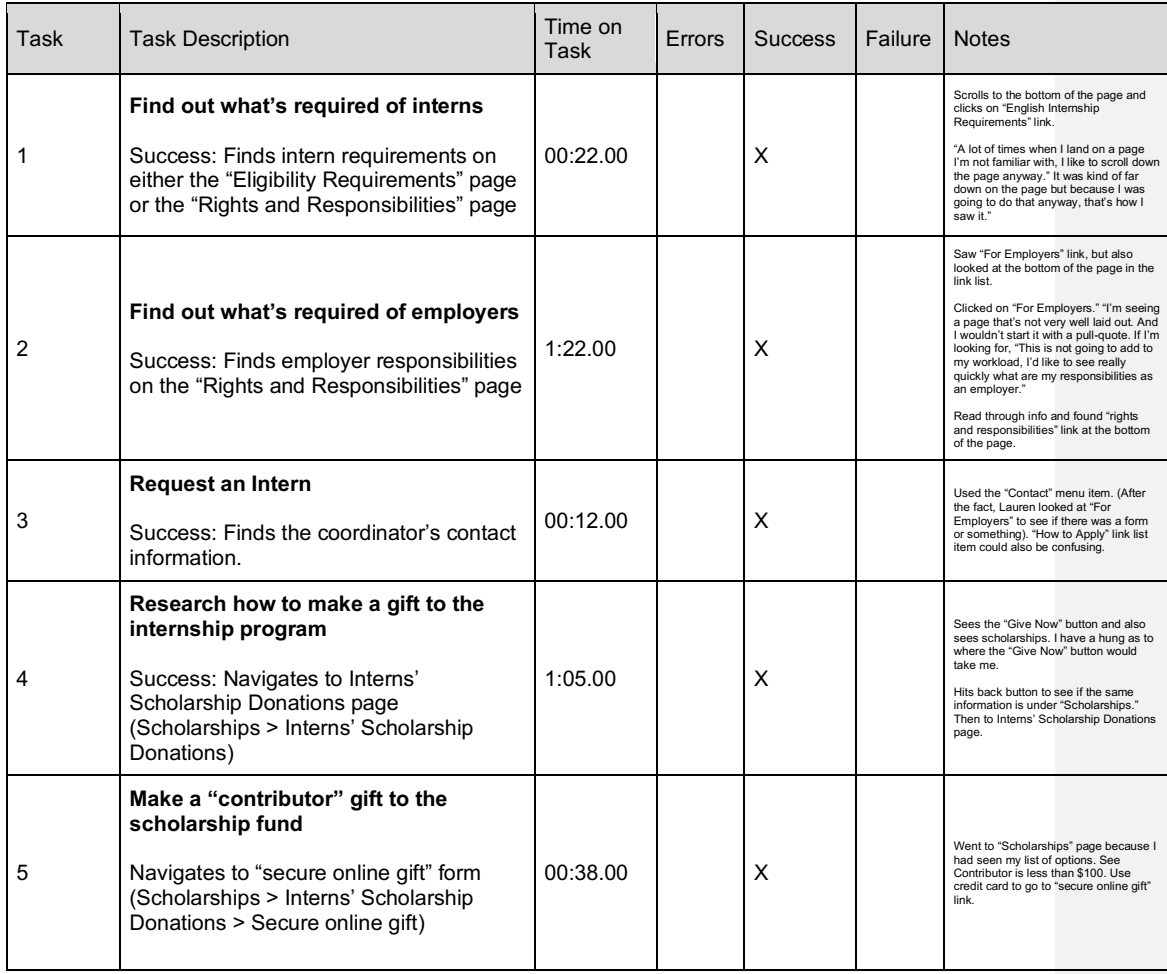

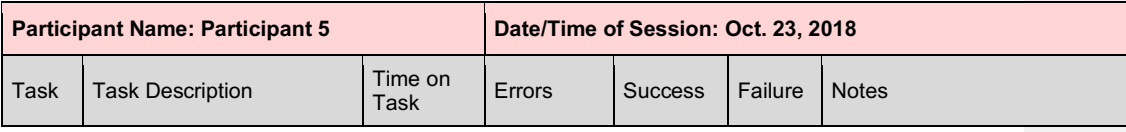

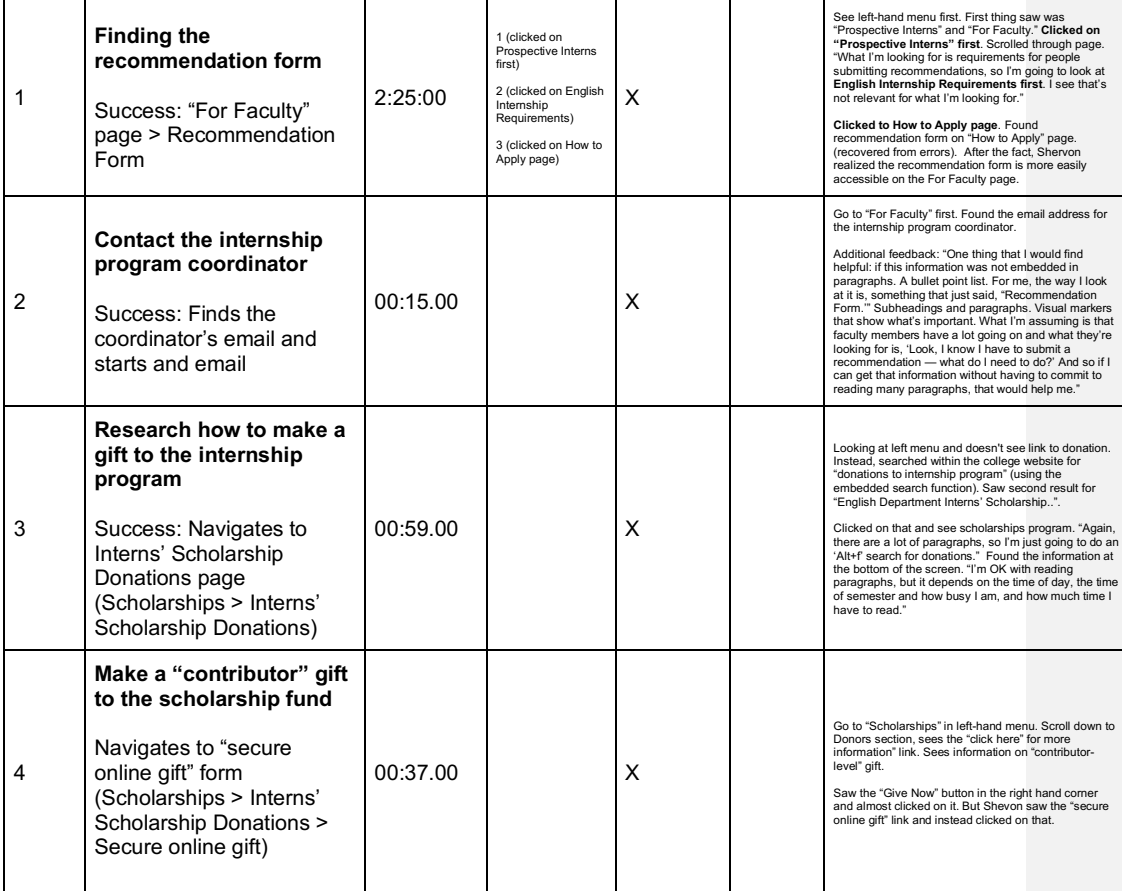